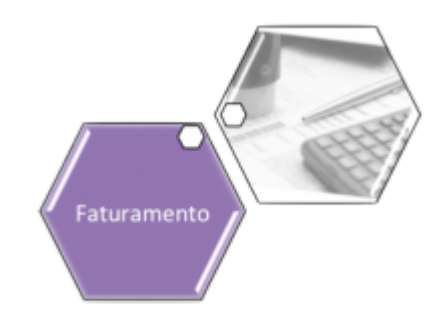

# **Consultar Débito Cobrado**

Esta opção do sistema permite a consulta detalhada dos dados dos débitos cobrados da conta de um imóvel. É acessada através do caminho: **[GSAN](https://www.gsan.com.br/doku.php?id=ajuda:pagina_inicial) > [Faturamento](https://www.gsan.com.br/doku.php?id=ajuda:faturamento) > Consultar Histórico de Faturamento**, clicando no link **Débitos**, visualizado no quadro **Histórico das Contas no Imóvel**. Também pode ser acionada a partir de outras telas do sistema, que recebam a matrícula do imóvel como parâmetro.

Feito isso, o sistema visualiza a tela abaixo:

### **Observação**

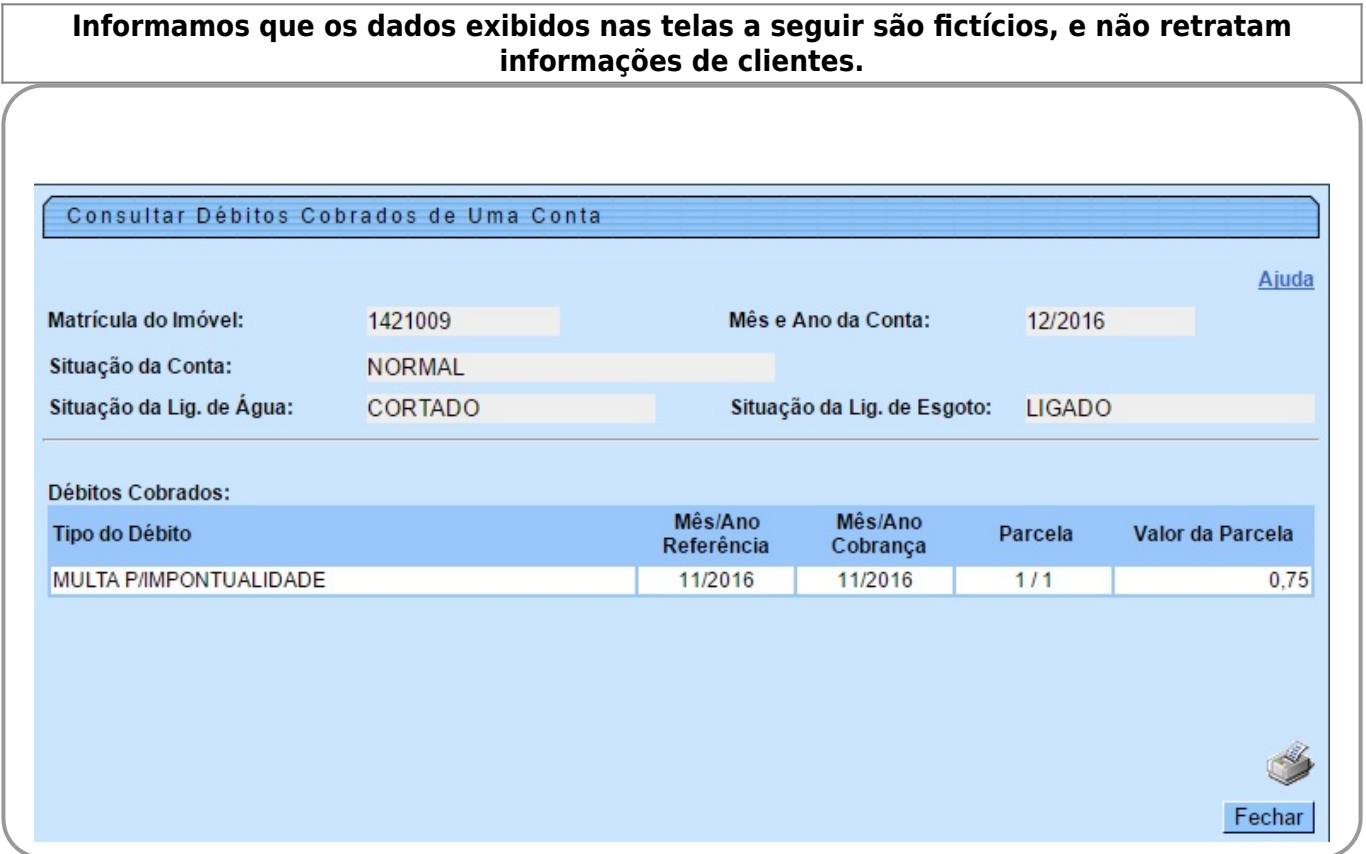

O sistema apresenta as seguintes informações, associadas aos débitos cobrados na conta:

Matrícula do Imóvel

- Mês e Ano de Referência da Conta
- Situação da Conta
- Situação da Ligação de Água
- Situação da Ligação de Esgoto
- Tabela com a Relação dos Débitos Cobrados na Conta
	- Tipo do Débito
	- Mês e Ano de Referência do Débito
	- Mês e Ano de Cobrança do Débito
	- Parcela do Débito
		- Número da Parcela que está sendo cobrada
		- Total de Parcelas do débito
	- Valor Cobrado no Mês

Ao clicar em , o sistema gera o relatório contendo os dados da tela, conforme modelo abaixo:

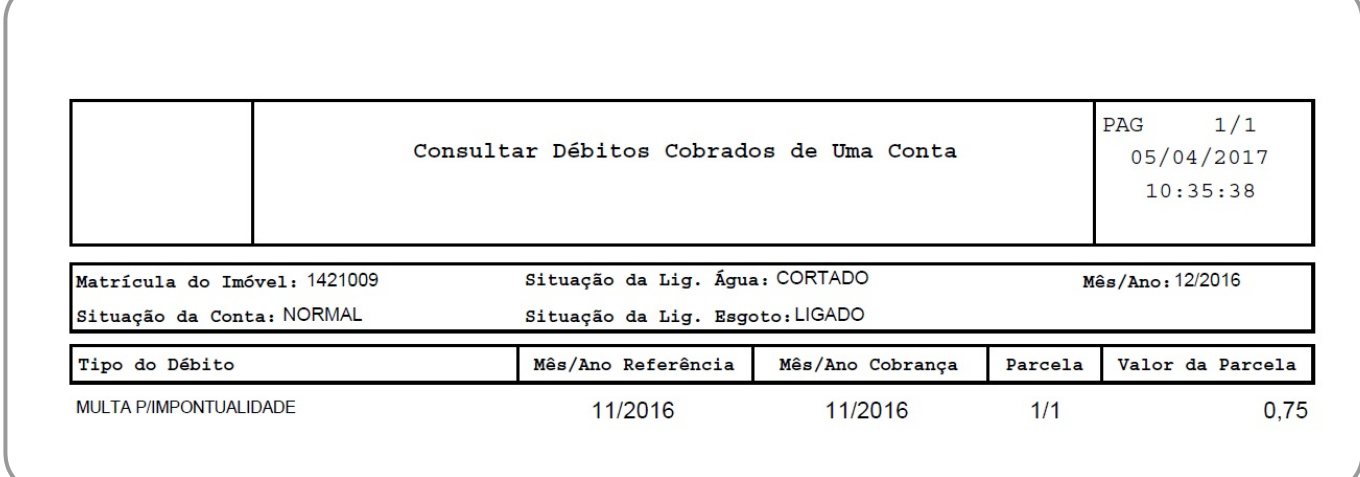

# **Funcionalidade dos Botões**

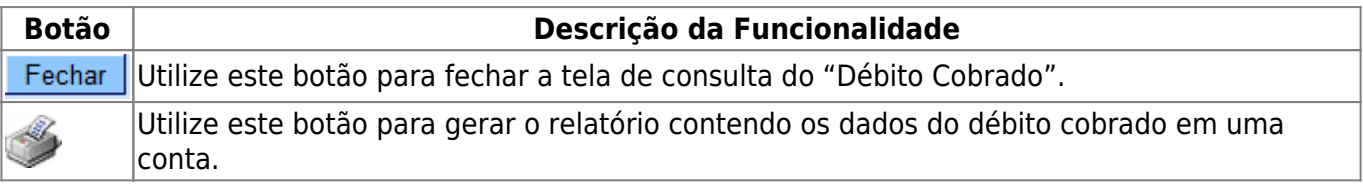

## **Referências**

#### **[Consultar Histórico de Faturamento](https://www.gsan.com.br/doku.php?id=postgres:faturamento:uc0193)**

### **Termos Principais**

#### **[Faturamento](https://www.gsan.com.br/doku.php?id=ajuda:faturamento)**

#### Clique [aqui](https://www.gsan.com.br/doku.php?id=ajuda) para retornar ao Menu Principal do GSAN

From:

<https://www.gsan.com.br/> - **Base de Conhecimento de Gestão Comercial de Saneamento**

Permanent link:

 $\pmb{\times}$ **[https://www.gsan.com.br/doku.php?id=ajuda:consultar\\_debito\\_cobrado&rev=1491401058](https://www.gsan.com.br/doku.php?id=ajuda:consultar_debito_cobrado&rev=1491401058)**

Last update: **31/08/2017 02:11**